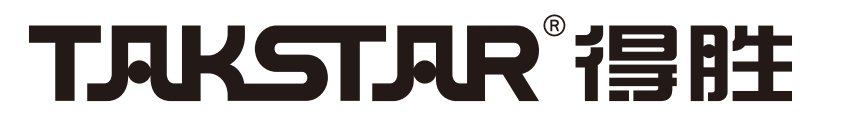

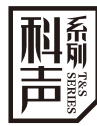

# $\mathbf{M}\mathsf{X}\mathbf{B}\mathbf{B}\mathbf{C}$  USB Audio Interface

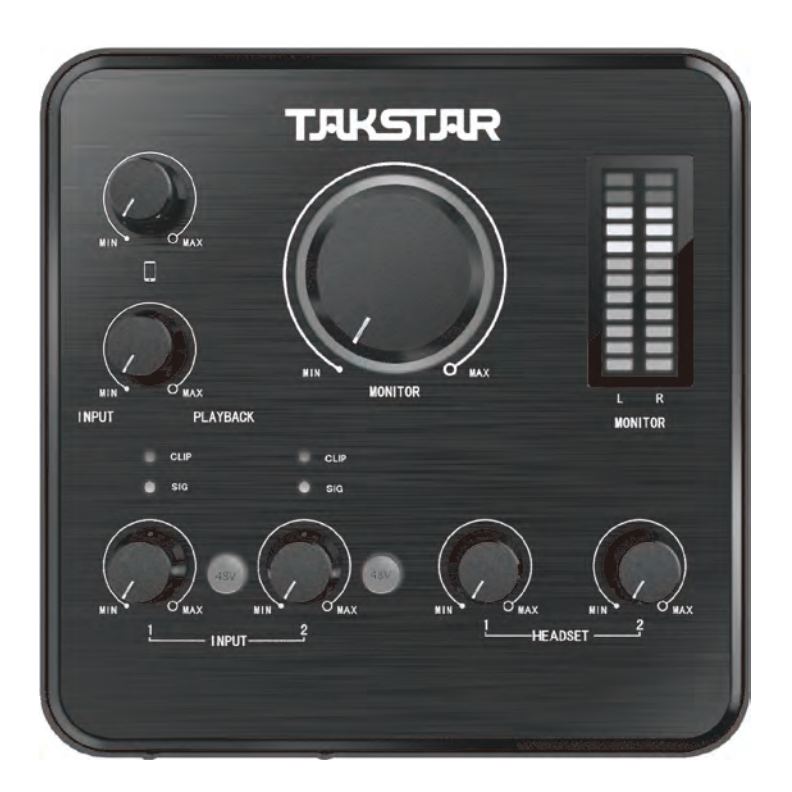

**使⽤⼿册**Manual de usuario

### MX630 USB Audio Interface

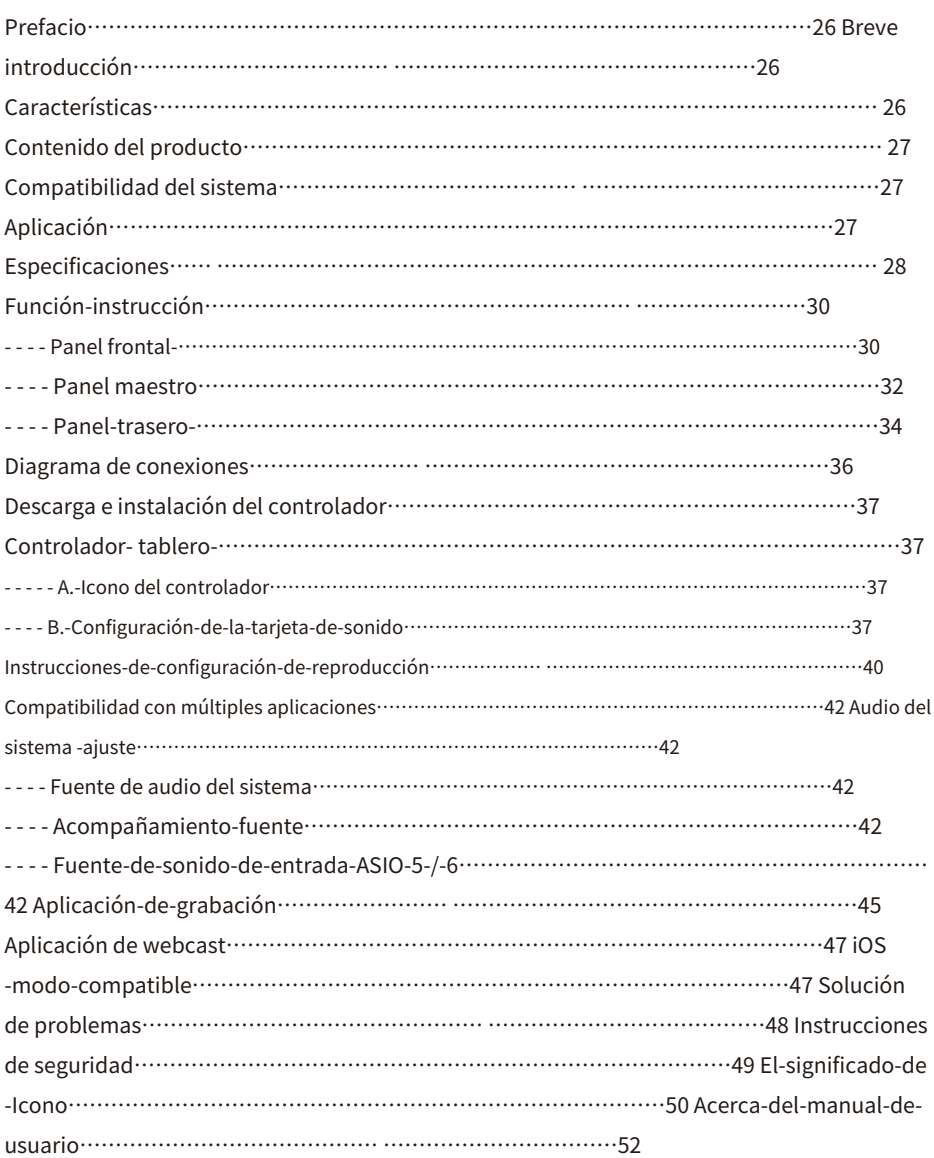

### **■ - Prefacio**

Estimado cliente,-

- - - - - Gracias-por-comprar-Takstar-USB-Audio-Interface-MX630.--Lea-detenidamente-elmanual-del-usuario-antes-de-operarlo-y-guárdelo-para-referencia- futuro.

### **■ - Breve introducción**

- - - MX630-es-una-interfaz-de-audio-USB-4-en-4-salidas-adaptada-para-PC/aplicación-de-teléfono inteligente.- Cuenta-con-controlador-ASIO2.0,-ultra bajo -retraso,-soporta-24bit/96KHz-frecuenciade-muestreo precisa,-compatible-con-sistema-Windows-XP/Vista/7/8/10,-descarga-variossoftware-pro-para-webcast/network/pro-recording, -etc.-

#### **■ - Características**

- Diseñado para karaoke en red, webcast de entretenimiento, marketing de influencers o grabación profesional, compatible con el sistema Windows 7/8/10.
- El-controlador-ha-aprobado-la-"Certificación-WHQL-Microsoft"-para-asegurarla-estabilidad-y-compatibilidad-entre-la-tarjeta-de-sonido-y-el-sistema-Microsoft -
- USB-2.0-transmisión de datos,-alta velocidad,-retraso ultra bajo.
- Admite muestreo preciso de 24 bits/96 KHz, grabación y reproducción más claras.
- Controlador ASIO 2.0 estándar, compatible con dos o más VST para grabación webcast o profesional.
- Potente función de grabación y reproducción, conexión de micrófono para webcast, varias personas chateando con fluidez durante la webcast.
- Compatibilidad con MME/WDM/DirectSound, transmisión sencilla de señales de audio desde la tarjeta de sonido al PC.
- Ajuste-de-volumen-de-micrófono/auriculares/salida-de-altavoz/grabación-del-celular.-

- Combo-mic/instrument-input-conectors-to-link-with-mic/instrument.
- Un conector de teléfono celular de 3,5 mm para webcast en PC/teléfono celular simultáneamente.
- Conector de salida de dos L/R-CH-6.3mm-TRS-bal-out-to-link-with-activespeakercabinet.

### ■ **Producto-** - **contenido**

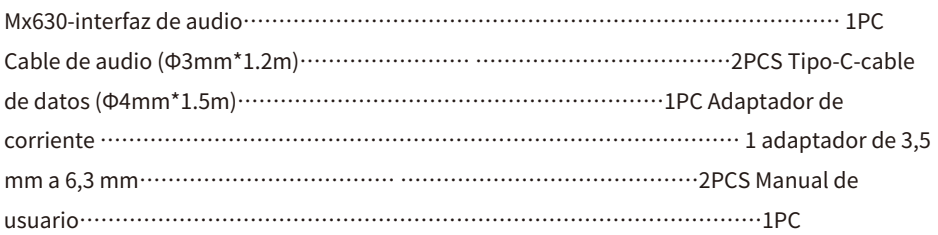

### **■ - Compatibilidad del sistema**

Interfaz SB compatible con Windows XP/Vista/7/8/10 Conector de Φ3,5 mm compatible con iOS/Android Requisitos mínimos de PC: AMD/intel-CPU-2 core-2GHZ -o-más-avanzado-4G

## **■ - Aplicación**

Webcast de entretenimiento, marketing de influencers, karaoke en red y grabación profesional

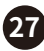

### **■ - Especificación**

Respuesta de frecuencia: 20 Hz-20 KHz ( $\pm$  1 dB) Rango dinámico: 80 dB (ponderado A) Relación señal/ruido: 75 dB (ponderado A) THD-+-N: <0.025% (-72dB) Distorsión de intermodulación: -77dB@1KHz Impedancia de entrada: entrada instantánea, 6,8 KΩ, entrada de micrófono típica: 6,8 KΩ, Ganancia ajustable:> 50dB Rango de ganancia: + 54dB

#### Línea/acompañamiento-en-3-4

Respuesta de frecuencia: 20 Hz-20 KHz  $(\pm 1$  dB) Relación señal/ruido: 100 dB (ponderado A) THD-+-N:<0.0031%(-90dB)- Rango dinámico:97dB(A--ponderado) Max-Input-Level: +0dB--ganancia: 0dB

#### Auricular-out-1-2

Respuesta de frecuencia: 20 Hz-20 KHz  $(\pm 1$  dB) Rango dinámico: 99 dB (ponderado A) Relación señal/ruido: 103 dB (ponderado A) THD-+-N:<0.0056%(-85-dB)- Intermodulación-Distorsión: -75dB-@-1KHz Potencia: 90mW/ 100Ω Impedancia de salida: 75Ω Impedancia de carga: 32-600Ω

#### $MXF =  $\Box$  IISR Audin Interfare$

#### Lin-salida-L/R

Respuesta de frecuencia: 20 Hz-20 KHz  $(\pm 1$  dB) Rango dinámico: 98 dB (ponderado A) Relación señal/ruido: 102 dB (ponderado A) THD-+-N:<0.0125%(-78-dB)- Intermodulación-Distorsión:-65dB-@-1KHz Impedancia de salida: 75Ω Impedancia de carga: 32-600Ω Nivel máximo de salida: +1,2 dBV

#### Especificación

Transmisión de datos: USB2.0 Frecuencia de muestreo: 44,1-96 KHz/24 bits Fuente de alimentación: CC-12 V------1A (fuente de alimentación externa) Rango de temperatura de funcionamiento: 0-40 ℃

Dimensiones: 140 x 140 x 33,5 mm (largo x ancho x alto). Peso neto: aproximadamente 465 g.

#### Especificación del conector

Conector de teléfono móvil: Φ3,5 mm Conector de acompañamiento: Φ3,5 mm Conector de micrófono 1: XLR+Φ6,35 mm Conector de micrófono 2: XLR+Φ6,35 mm Conector de auriculares 1: Φ6,35 mm Conector de auriculares -2: Φ6.35mm Conector de altavoz: Φ6.35mm (L+R) Conector de fuente de alimentación: DC-12V-----1A Conector de datos: USB-2.0

Nota: ¡los datos anteriores se obtienen de la prueba del laboratorio Takstar y Takstar tiene la interpretación final correcta!

### **■ - Función-instrucción**

#### Panel frontal

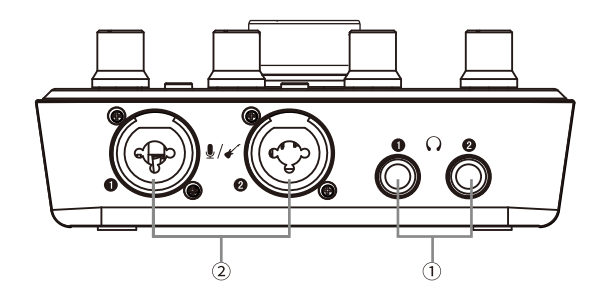

① - Stereo-Φ6.35mm-headset-conector-①-/-②-:

- - - - - - - - - - Usado para conectar con auriculares a salida a auriculares, a juego con (Φ6,35 mm)

- - - - - - o-(Φ3.5mm) auriculares.-

- ② - Conector de micrófono/instrumento-①-/-②-:
- - - - - - Usado-para-conectar-con-micrófono-o-guitarra-o-piano,-etc.-Se-puede-conectar-con-XLR-
- - - - conector-o-Φ6.35mm-(bal/unbal)-para-conectar-mic/guitarra-u-otra-fuente-de-señal-
- - - - con-uno-de-los-conectores-de-entrada.
- - - - - - Hay-tres-tipos-de-enlaces-de-conectores-de-entrada:-bal-XLR,-bal-TRS,-unbal-TS.-
- - - Bal-signal-proporciona-mejor-rechazo-de-ruido-y-es-la-mejor-opción.--Especialmente,-el
- - - el-cable-es-más-de-6m.Cuando-el-equipo-conectado-necesita-48V-phantom-
- - - power,-favor-use-bal-XLR.-
- - - Según-el-estándar,-el-cableado-es-como-abajo-designado-por-AES:-----

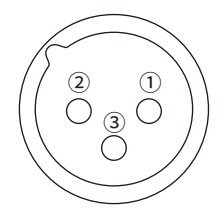

Polaridad:---①-tierra--,-②-caliente(+)--,--③-frío-㈠

#### **Bal-XLR-**

① Blindaje (tierra) pin-,-②-caliente (+) pin,-③-frío (-) pin-

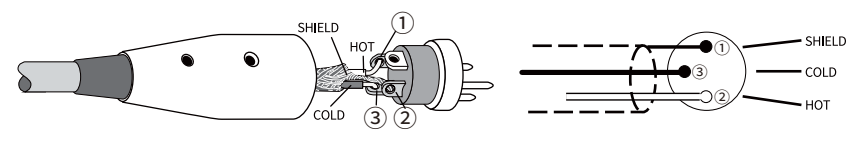

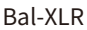

#### **Bal-TRS(Φ6.35mm)**

Caliente (+) punta, - Anillo, - Escudo (tierra) Manguito

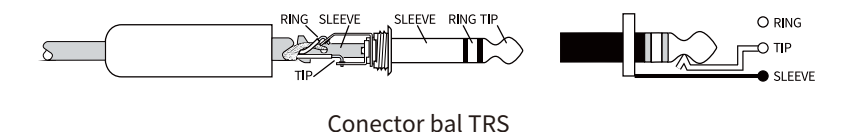

#### **Desbal-TS (Φ6.35mm)**

Hot (+) Punta-,-Manguito de protección

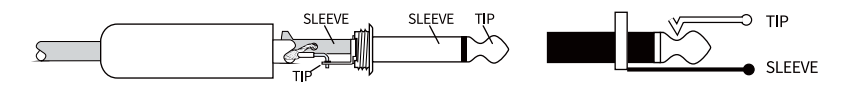

Conector TS desequilibrado

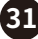

### $M \times 6 = 1$  USB Audio Interface

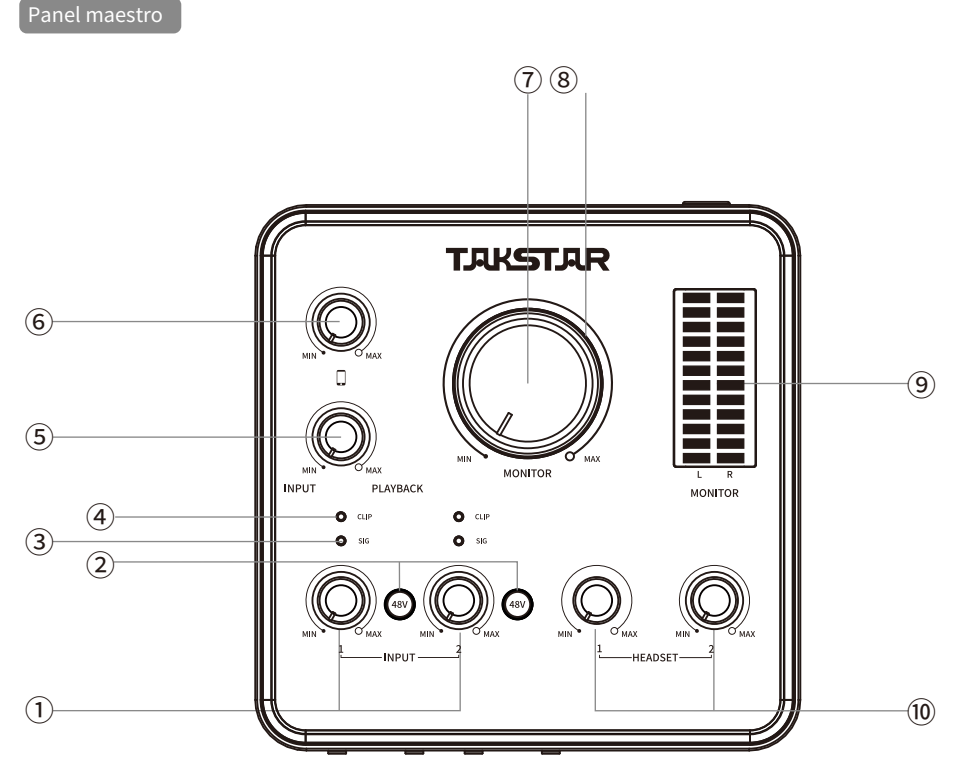

#### ① - Botón INPUT-1-/-2:

- - - - - - - - - - Ajuste-del-nivel-de-señal-del-conector-de-entrada-1-/-2-.-Gírelo-en sentido antihorario--para- - - - - - - disminuir-el-nivel-de-la-señal-de-entrada-y-viceversa.-

② - Interruptor de alimentación fantasma de 48 V【1】/【2】:

- - - - - - - - - Púlselo para encender la alimentación fantasma de 48 V. Cuando esté encendido, el LED del botón - - - - - - se ilumina en azul. Cuando se apaga, el LED se apaga. Si la alimentación fantasma - - - - - - no-ser-usado,-apagar-la-alimentación-fantasma.-Cuando-la-alimentación-fantasma-se-enciende - - - - - - encendido,no-conectar-ni-desconectar-ningún-equipo.-Establecer-el-volumen-al-mínimo-- - - - - - - al-encender/apagar-el-interruptor-para-evitar-ruidos-o-daños-en-el-equipo.-  $(3)$  - SIG-LED:

- - - - - - - - - Sirve-para-indicar-conector-SIG-【1】/【2】-señal-de-entrada.-Cuando-detecta-allí- - - - - - - es-señal-de-entrada,-el-LED-verde-se-enciende.-Cuando-no,-SIG-LED-se-enciende.-

 $\mathcal{A}$  - CLIP-LED:

- - - - - - - - - Usado para indicar conector-MIC-【1】/【2】-clip-de-señal-de-entrada.-Cuando-detecta- - - - - - - hay-clip-de-entrada-de-señal,-el-LED-se-enciende-rojo.-Cuando-no,-CLIPLED-se-enciende-apagado.

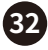

⑤ - Perilla del monitor de software/hardware: - - - - - - - Ajuste-la-mezcla-de-sonido-desde-software-y-hardware.-Mezcla-vocal-y- - - - - - - acompañamiento-libre.- - - - - - - Este-perilla-solo-afecta-el-sonido-de-los-auriculares-de-monitoreo,-pero-no-el-sonido-de-grabación.- - - - (1)T- urna-hacia la izquierda-para-aumentar-el-sonido-del-hardware-y-disminuir-el- - - - - - - software-sonido.-Ajústelo-a-la-posición-INUPT-para-monitorizar-directamente-la-entrada-del-hardware- - - - - - - sonido.- - - - (2) Gírelo en el sentido de las agujas del reloj para aumentar el sonido del software y disminuir el hardware. - - - - - - sonido.-Ajústelo-a-la-posición-REPRODUCCIÓN-para-monitorizar-directamente-el-sonido-desde-el-PC-o- - - - - - - software.- - - - - - - Ponemos-grabación-novela-o-curso-con-música-de-fondo-como-un-ejemplo,- - - - - - - y-conectar-mic-para-grabar-vocal.- - - - - - - Use-KuGou-Music-to-play-music.-Gírelo-en sentido antihorario-para-aumentar-el-sonido-del-micrófono,- - - - - - - pero-el-sonido-de-KuGou-Music-disminuye,-y-viceversa.- - - - - - - Colóquelo en una posición adecuada para obtener la proporción adecuada de volumen de voz y música. - - - - - - es-a-ENTRADA,-el-volumen-del-monitor-de-la-música-de-fondo-disminuye-al-mínimo,-y-a- - - - - - - REPRODUCCION,-mic-sonido-minimo.- ⑥ - Perilla de volumen de grabación del teléfono celular: - - - - - - Ajuste-del-volumen-salida-webcast-teléfono-celular-(la-salida-sonido-a-la-red- - - - - - - terminal).-Gírelo-en sentido antihorario-para-disminuir-el-volumen-de-salida-y-el- - - - - - - el sonido del webcast disminuye.-Gírelo en el sentido de las agujas del reloj para aumentar-el-volumen-de-salida,-y- - - - - - - el-sonido-del-webcast-aumenta ⑦ - Perilla de volumen de salida de línea (salida de altavoz): - - - - - - - Ajuste-del-volumen-de-salida-de-la-línea.-Gírelo-en sentido antihorario-para-disminuir-el-volumen-y- - - - - - - viceversa.- ⑧ - LED de encendido: - - - - - - - Cuando-está-encendido,-el-LED-se-ilumina-en-azul.- ⑨ - LED de señal de salida: - - - - - - - Izquierda y derecha-cada-6-LED-verdes,-3-LED-amarillos,-2-LED-rojos.-El-medidor-indica- - - - - - - nivel-de-señal-de-salida.-El-LED-rojo-se enciende-significa-sobrecarga.-Disminuya-el-micrófono- - - - - - - o-acompañamiento-volumen.- ⑩ - Perilla de volumen del auricular: -

- - - - - - Ajuste-panel-frontal-conector-auriculares-HEADSET-1-/-2-salida-nivel-volumen.-

**33**

- - - - - - Gíralo en sentido antihorario para disminuir el volumen y viceversa.-

### $M \times 6 = 1$  USB Audio Interface

#### Panel trasero

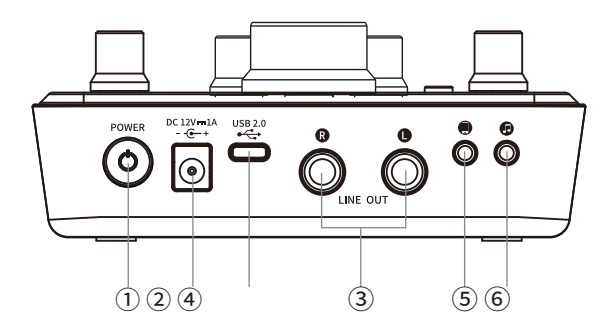

① - Interruptor de encendido: -

- - - - - - Presionándolo-durante-2-segundos-para-encender/apagar-la-tarjeta-de-sonido.-

② - Conector de alimentación:------

- - - - - - Conectar-adaptador-para-proporcionar-alimentación-para-la-tarjeta-de-sonido.-Utilizar

- - - - - - standtrd-one.-Si-no-es-el-estándar,-preste-atención-al-

- - - - - - especificación:-DC-12V-----1A,-el-anillo-exterior-del-conector-es--,-y-el-interno-es-+.-

```
③ - SALIDA DE LÍNEA-I/D:
```
- - - - - - Conecte el gabinete del altavoz mediante un cable de conexión de Φ6,35 mm. Este conector conecta

- - - - - - con conector Φ6.35mm-(bal/unbal).-Hay-dos-vias-para-el-monitor----

- - - - - - caja-altavoz-a-conectar-con-este-conector:-bal-TRS-y-desbal-TS.-Bal-señal----

- - - - - - proporciona un mejor rechazo de ruido y es la mejor opción.--Especialmente,-el-cable-es--

- - - - - - más de 6 m.-Según-el-estándar,-el-cableado-es-como-abajo,-designado-por---

- - - - - - AES:

#### **Bal-TRS(Φ6.35mm)**

Punta caliente $(+)$ 

anillo frio-

Escudo-(tierra)-manga

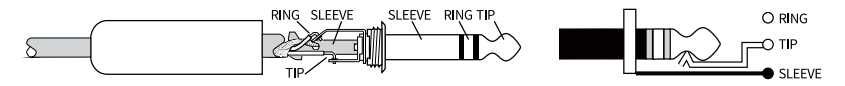

Conector BAL-TRS

### **Desbal-TS (Φ6.35mm)**

Punta caliente $(+)$ 

#### Escudo-manga

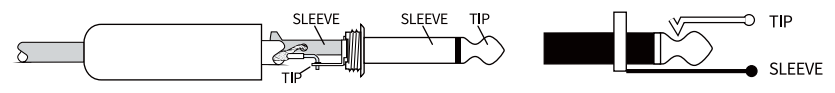

Unbal-TS-conector-

① - Conector de datos tipo C:

- - - - - - USB2.0,-usado-para-conectar-con-PC-USB.-Use-cable-de-datos-USB-de-alta-calidad-para-

- - - - - - conexión-(se-recomienda-el-cable-de-datos-USB-de-la-tarjeta-de-sonido-suministrado),-no-USB-

- - - - - - cable-de-extensión-y-concentrador-USB-en-el-medio.-Cuando-usando-USB3.0,-solo-puede-usar-

- - - - - - Protocolo USB2.0.-

② - Conector de teléfono celular: -

- - - - - - Φ3.5mm-US-standard-conector,-conexión-con-webcast-teléfono-celular-vía-

- - - - - - Φ3.5mm-cable-audio.-Transmite-el-sonido-de-salida-de-la-tarjeta-de-sonido-al-celular.-Si-

- - - - - - el-celular-no-tiene-conector-Φ3.5mm,-se-recomienda-utilizar-OTG-

- - - - - - adaptador-para-conexion-(comprar-adicional).-

③ - Conector de acompañamiento:-

- - - - - Conexión-con-equipo-de-fuente-de-audio-a través-de-un-cable-de-audio-Φ3.5mm,-p.ej.-celular-

- - - - - teléfono,-reproductor-de-CD,-etc,-para-la-aplicación:-un-teléfono-celular-webcast,-otro-uno-

- - - - - tocar-acompañamiento.

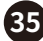

### **■ - Diagrama de conexión**

### Panel frontal

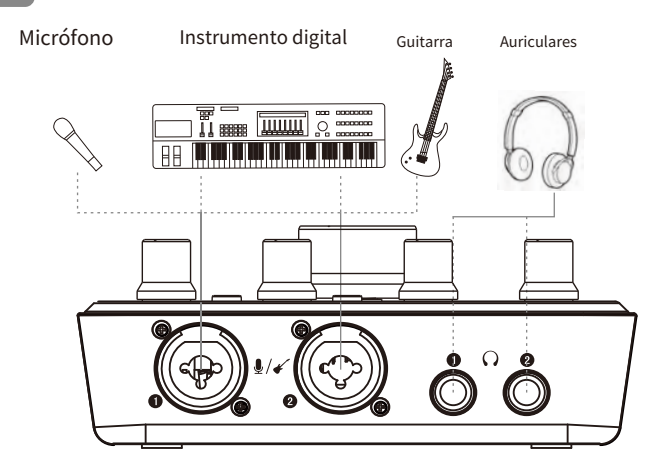

Panel trasero-

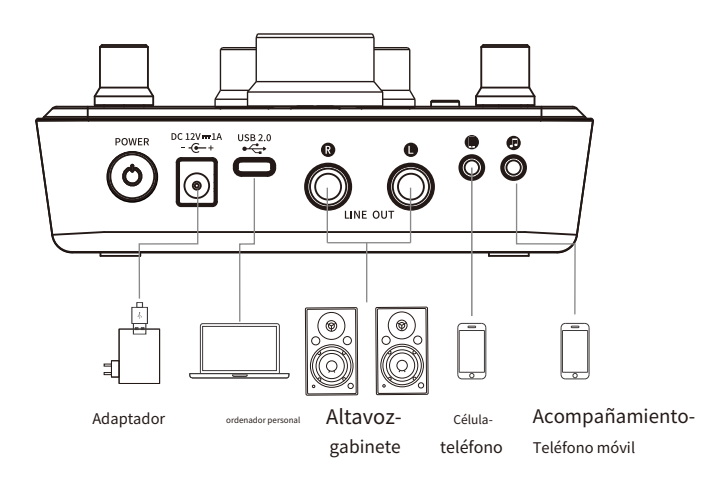

### ■ <del>D</del>escarga e instalación del controlador

- - - - - - - Para-garantizar-una-mejor-experiencia-del-usuario,-actualizaremos-el-controlador-y-elfirmware-MX630,- descárguelo-desde-el-sitio-web:-https://www. takstar.com.-

#### **■ - Panel de controladores-**

A.-Icono de controlador:-

- - - - - - Después de la instalación del controlador, se muestra el ícono MX630. Si no, haga clic en el triángulo en la columna de

tareas para configurar la visualización del ícono. Consulte la figura a continuación: -

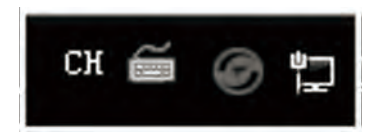

B.-Configuración de la tarjeta de sonido:-

- - - - - - Haga doble clic en el icono del controlador para abrir el panel del controlador. Consulte la siguiente figura:

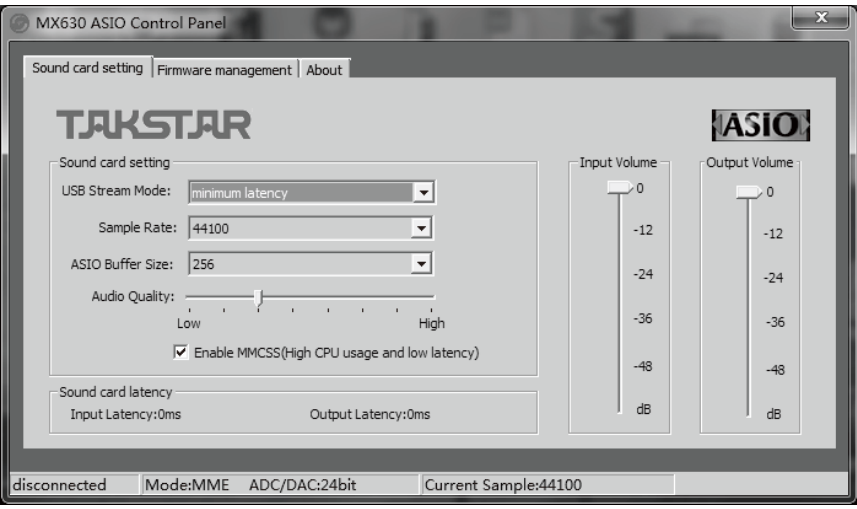

### $MXF =  $\Box$  IISR Audin Interfare$

1.-Modo de transmisión USB:-

- - - Tres-opciones-para-el-modo-flujo-USB:-min-delay,-low-delay,-standard-mode.-
- - - ① Min-delay:-min-delay-of-sound-card-input-and-output,-monitor-delay-less-than-
- - - 10ms-(dependiendo-del-búfer).-Preste-atención-que-este-elemento-tiene-relativamente-
- - - alta-demanda-en-PC.-Se-recomienda-que-no-abra-software-grande-y-
- - - manejar-otras-tareas-al-operar-el-sistema-win7/win8-para-evitar-el-ruido-en-un-repentino.

- - - - - ② - Low-delay:-es-más-que-min-delay,-monitor-delay->20ms.-

- - - - - ③ - Modo-estándar:-retraso-más-largo-que-bajo-retardo,-retraso-del-monitor->30ms.-

- 2.-Tasa de muestreo:-
- - - Establecer-la-tasa-de-muestra-actual.-Hay-cuatro-opciones-para-la-tasa-de-muestra:-44100,-
- - - - 48000,-88200-y-96000.-Establecer-la-tasa-de-muestra-según-diferentes-
- - - Requisitos.-

- - - - - Independientemente de la frecuencia de muestreo que elija, el controlador de audio convertirá

- - - Frecuencia de muestreo a 44.1k y salida a mezcla estéreo. Esto asegura que el ancho y
- - - utilizado-para-transmisión-en-la-red-es-menos-y-tiene-un-host-sin problemas-----
- - - experiencia.-Porque-se-lleva-un-tiempo-para-hacer-cambios-en-el-sistema,-no-es-
- - - posible-grabar-o-reproducir-el-video-inmediatamente-después-de-modificar-la-frecuencia-de-muestra.
- - - rEs-necesario-esperar-al-menos-5s,-y-juzgar-si-se-cambia-la-tasa-de-muestra
- - - según-la-tasa-de-muestra-actual-en-la-barra-de-estado-del-panel-de-control.-
- - - Nota:-debido-a-las-limitaciones-del-sistema-de-Microsoft,-cuando-los-usuarios-quieren-hacer-
- - - cambios-de-configuración-en-dispositivos-WDM,-necesitan-cambiar-la-tasa-de-muestra-de-
- - - todos-los-dispositivos-WDM-mediante-el-cambio-de-configuración-de-frecuencia-de-muestra-impulsada.-No-puede-
- - - cambie-la-frecuencia-de-muestra-durante-la-reproducción-y-la-grabación.-Por favor-cambie-la-muestra-
- - - califique-después-de-salir-del-software-de-reproducción-y-del-software-host,-como-se-muestra-en-la-
- - - siguiente figura:

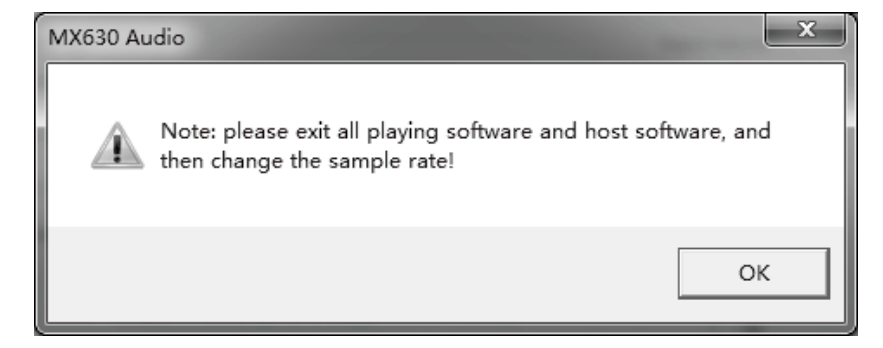

#### 3.-Búfer ASIO

- - - - - ASIO-buffer-tiene-cinco-opciones:-64,-128,-256,-512,-1024,-que-pueden-ajustarse-según-

- - - - - a-diferentes-requisitos.

- - - El-tamaño-del-búfer-puede-determinar-el-retraso-de-la-entrada-y-salida-de-datos-ASIO-y-WDM,-y-
- - - también-tiene-alguna-influencia-en-la-estabilidad-del-sistema.-Muestra-el-tiempo-de-retraso-del-audio
- - - entrada-y-salida-en-milisegundos.-Cuanto-menor-es-el-valor-de-búfer-ASIO,-más-menor---
- - - retraso auditivo.-
- - - Principio de selección de búfer: cuanto menor es el búfer, menor es el retardo, pero
- - - también-es-fácil-causar-pérdida-de-búfer.-Seleccione-un-mejor-tamaño-de-búfer-según-las-
- - - rendimiento-de-su-computadora.-La-selección-de-búfer-tiene-coincidencia----
- - - relación-con-la-frecuencia-de-muestreo-y-el-modo-de-flujo.-Cuando-el-búfer-no------
- - - coincidir,-el-sistema-dará-las-instrucciones-correspondientes.-En-este-momento,-necesita-
- - - aumentar-el-búfer-adecuadamente,-como-se-muestra-en-la-siguiente-figura:--

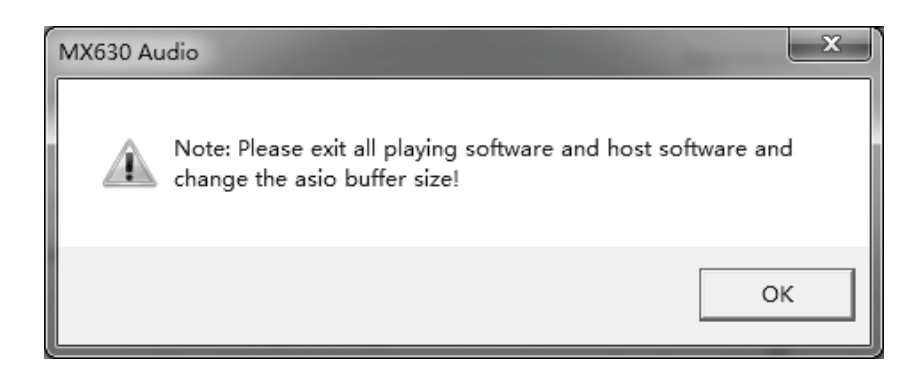

- - - ASIO-no-admite-funcionamiento-asincrónico.-Esto-significa-que-la-entrada-y-
- - - las-señales-de-salida-de-ASIO-tendrán-que-tener-la-misma-tasa-de-muestreo,-de lo contrario-
- - - conduce al ruido.--
- 4.-Calidad de audio
- - - Selección-de-calidad-de-audio:-cuando-la-frecuencia-de-muestreo-es-superior-a-48K-y-superior,-
- - - esta-opción-funciona-para-determinar-la-calidad-de-audio-del-sonido-remuestreado-de-

**39**

- - - - - - el-altavoz-del-sistema.--

5.-Uso-de-los-servicios-MMCSS

- - - - - Utilice el servicio MMCSS para activar el soporte de mayor prioridad para los controladores ASIO. Nota: -en- - - - - - presente,-solo-la-última-versión-de-Cubase-/-Nuendo-puede-soportar-la-activación-de- - - - - - esta-opción-bajo-carga-alta.-Habilitar-esta-opción-para-otro-software-reducirá- - - - - - rendimiento.-Después-de-reiniciar-también,-los-cambios-toman-efecto.-Esto-hace-que-es-fácil- - - - - - comprobar-qué-ajustes-funcionan-mejor.-Está-activado-por-predeterminado.-Cuando-el-proceso-básico------ - - - - - prioridad-del-rack-VST-es-"tiempo-real",-se-sugiere-apagar-MMCSS,-que------ - - - - - mejorar-la-estabilidad-de-grabación.-Cuando-la-prioridad-es-"tiempo-real",-utilizando-MMCSS---- - - - - - causará-inversión-de-prioridad-de-hilos-e-inestabilidad.-

#### **■ - Instrucción de ajuste de juego**

- - - - - - - MX630-admite-supervisión-directa-ASIO,-pero-debe-observarse-que-no-todos-losprogramas-soportan-completamente-la-supervisión-directa,-que-afectará -compatibilidadde-ADM.-MX630-soporta-Mme,-WDM-y-DirectSound,-y-cuál-es-mejor-depende-de-laaplicación-utilizada.

- - - - - - - En-el-software-de-reproducción-de-audio-utilizado,-mx630-debe-configurarse-como-dispositivo-desalida.- En términos generales,-dichas-configuraciones-pueden-ser- hecho-en-las-opciones-o-configuracionesbajo-el-dispositivo-de-reproducción,-dispositivo-de-audio-y-otros-menús-del-software-de-reproducción. -unejemplo.-La-captura-de-pantalla-es-el-cuadro-de-diálogo-de-configuración-de-música-"-KuGou-".-Después-deseleccionar-un-dispositivo,-los-datos-de-audio-se-enviarán-a- el-dispositivo-de-salida-virtual-correspondiente- (dependiendo-del-dispositivo-de-reproducción-seleccionado),- como-se-muestra-en-la-siguiente-figura:

### $MX6 = 1$  USB Audio Interface

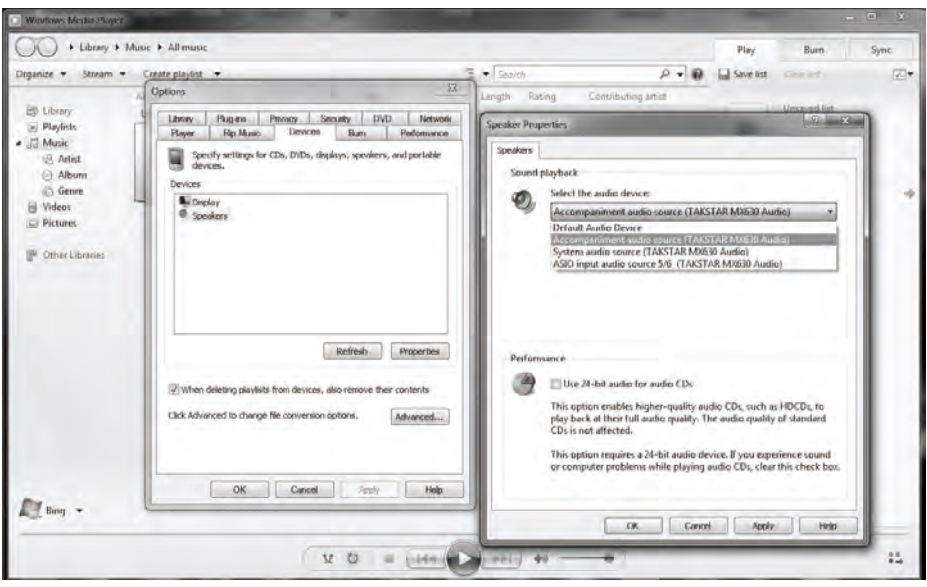

① - Cuando-se-selecciona-"ASIO-input-sound-source-5-/-6"-como-dispositivo-de-salida-de-audio,-el-

- - - - - - Los-datos-de-audio-se-enviarán-al-software.-Después-de-seleccionar-el-correspondiente-

- - - - - - canal-de-audio-en-el-dispositivo-de-entrada-del-software,-la-señal-de-música-reproducida-será-

- - - - - - ser-introducido-en-el-software;

② - Cuando-se-selecciona-la-"fuente-de-audio-de-acompañamiento"-como-dispositivo-de-salida-de-audio,-----

- - - - - - la-música-tocada-por-"KuGou-"-será-enviada-a-la-red.-En-la-transmisión-en-vivo

- - - - - - o-varias-plataformas-de-chat,-los-internautas-podrán-escuchar-la-música-que-tocan-por - - - - - - tu-"-KuGou-".-

③ - Cuando se selecciona "fuente de audio del sistema" como dispositivo de salida de audio, la música - - - - - - interpretado-por-"KuGou-"-solo-puede-ser-salido-a-su-propio-monitoreo,-y-no-será- - - - - - - transmitido-al-terminal-de-red.

### **■ - Soporte-múltiples-APP**

- - - - - - - MX630 admite la operación de múltiples terminales, lo que significa que múltiples aplicaciones pueden ejecutarse al mismo tiempo, utilizando múltiples entradas WDM y ASIO ,-Los-formatos-ASIO-y-WDM-pueden-incluso-usarse-simultáneamente-en-el-mismocanal-de-reproducción-. -no puede),-todo-el-software-ASIO-activo-solo-puede-usar-lamisma-frecuencia-de-muestra.

#### **■ - Sistema-audio-configuración-**

1.-Sistema-fuente-audio:

- - - - - Canal "System-audio-source-TAKSTAR-MX630-Audio",-el-sonido-de-este-canal-se-producedirectamente-sin-el-mezclador-de-grabación,-como-el- -Sonido-del-indicador-del-sistema,-la-vozde-la-página-web-y-el-sonido-de-salida-predeterminado-del-software.-Si-la-fuente-de-audio-delsistema-se-selecciona-en-el-chat-de-la-red -o-emisión-en-vivo,-la-música-reproducida-en-elsoftware-del-reproductor-no-se-transmitirá-a-la-otra-parte-en-la-red,-y-solo-se-puede-escuchar -por sí mismo.

2.-Acompañamiento-fuente:

- - - - - El-canal-de-"audio-de-acompañamiento-TAKSTAR-MX630-Audio"-puede-transmitir-el-sonidoreproducido-por-la-computadora-al-extremo-de-la-red,-es decir, -durante-el-proceso-de-chat-en-red-otransmisión-en-vivo,-la-voz-reproducida-por-la-computadora-puede-ser-oída-tanto-por-los-usuarioscomo-por-ellos mismos.

3.-ASIO-entrada-fuente-sonido-5-/-6:

- - - - - Canal "ASIO-input-audio-source-5-/-6-TAKSTAR-MX630-Audio", -la-salida-de-músicadel-software-de-reproducción-pasa-a través-del-software-y- luego-salir-a-la-terminal-dered.-Si-no-abre-el-software,-no-puede-escuchar-la-música-reproducida-por-el-software.

- - - - - Después-de-la-instalación-del-controlador-ASIO,-el-"sistema-fuente-de-audio-TAKSTAR-MX630-Dispositivode-audio" será-automáticamente-el-dispositivo-de-reproducción-actual ,-y-el-dispositivo-"stereo-mix-TAKSTAR-MX630-Audio-"-será-el-dispositivo-de-grabación-actual-de-forma-predeterminada,-como-se-muestra-en-lasiguiente-figura:

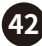

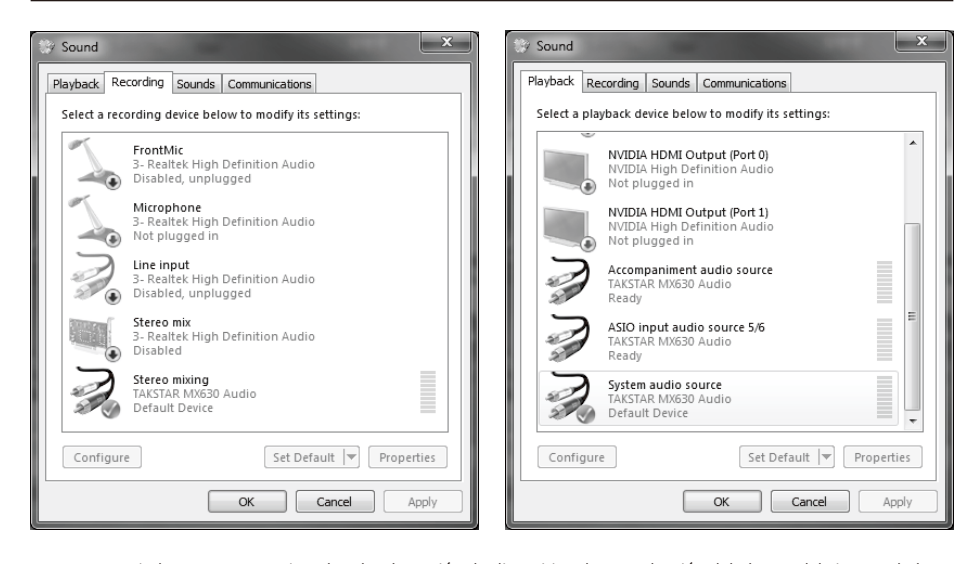

- - - - - Tome-windows7-como-un-ejemplo.-Abra-la-opción-de-dispositivo-de-reproducción-del-altavoz-del-sistema-de-lacomputadora-para-ver-el-dispositivo-de-reproducción-usado-actualmente. -En-la-opción-de-nivel-del-cuadro-de-

diálogo-del-dispositivo-de-reproducción,-puede-ajustar-el-volumen-del-dispositivo-de-reproducción-relevante,-comose-muestra-en-la- siguiente figura:

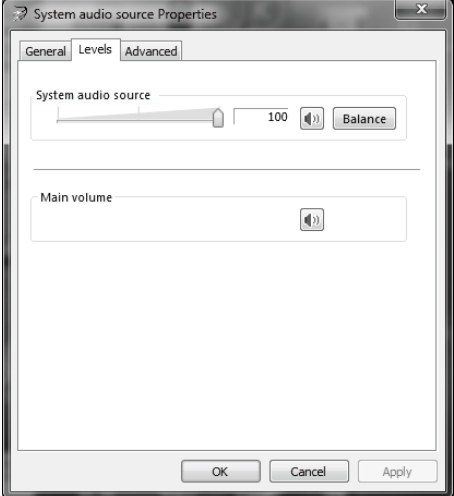

- - - - El-volumen-de-salida-de-los-dispositivos-de-reproducción-pertinentes-también-puede-ajustarse-

mediante-"encender-el-mezclador-de-volumen"-del-altavoz-del-sistema,-como-se-muestra -en-la-siguiente-figura:

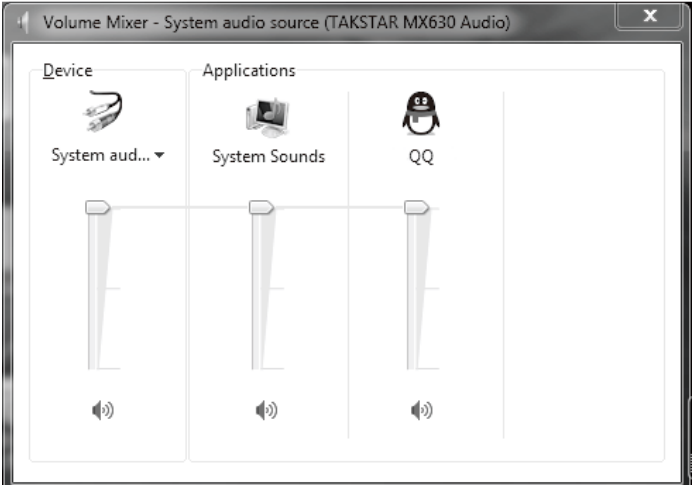

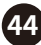

### **■ - Aplicación de grabación**

- - - - - - - - Al-grabar-mediante-software-de-grabación,-el-equipo-de-grabación-

correspondiente-(MX630-analógico-(x-+-y)-debe-seleccionarse-O-(MX630-virtual -(x-+-y);

- - - - - - - - Primero,-conecte-el-equipo-de-la-tarjeta-de-sonido-según-el-esquema-de-conexión,- y-luegoinstale-el-controlador-de-la-tarjeta-de-sonido.-(para- pasos específicos de instalación del controlador, consulte el contenido relevante de la "guía de operación", que se puede encontrar en el sitio web oficial: www.takstar.com, y -descargar-la-pagina-de-detalles-del-producto).-

- - - - - - - - Tomando-Cubase-como-ejemplo,-seleccione-"-TAKSTAR-MX630-ASIO-Driver"-como-el-dispositivode-grabación-predeterminado-en-las-configuraciones-ASIO-del- sistema-de-audio-del-software,-como-semuestra-en-la-siguiente-figura:

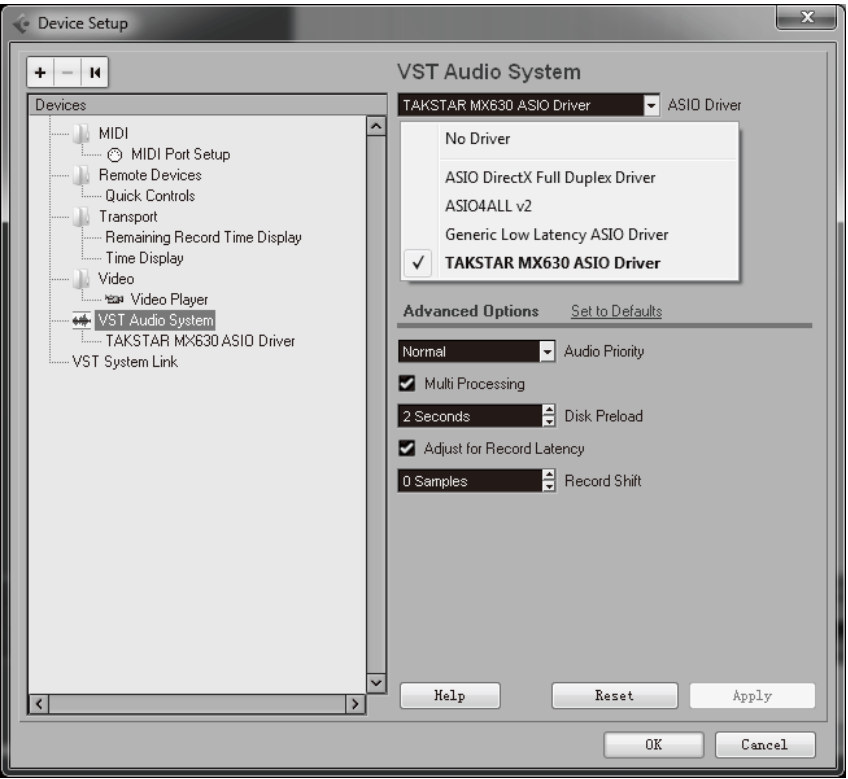

- - - - - Seleccione-el-dispositivo-de-entrada-correspondiente-en-el-puerto-de-dispositivo-de-diferentes-pistas-degrabación.-Cuando-se-selecciona-la-entrada-analógica-MX630-(1-+-2), -La-señal-de-1-/-2-canales-es-entradadesde-el-micrófono.-Cuando-se-selecciona-la-entrada-analógica-mx630-(3-+-4),-la-señal-de-interfaz-de-entradade-acompañamiento-de-la-tarjeta-de-sonido-correspondiente -es-correspondiente.-Cuando-MX630-entradavirtual-(5-+-6)-es-seleccionada,-ASIO-entrada-fuente-de-sonido-5-/-6-será-la-señal-del-reproductorcorrespondiente- -introducido-en-el-software.-Los-nombres-de-puerto-de-diferentes-dispositivos-de-softwarede-grabación-son-diferentes,-y-el-software-de-grabación-real-prevalecerá,-como-se-muestra-en-la- la siguiente figura:

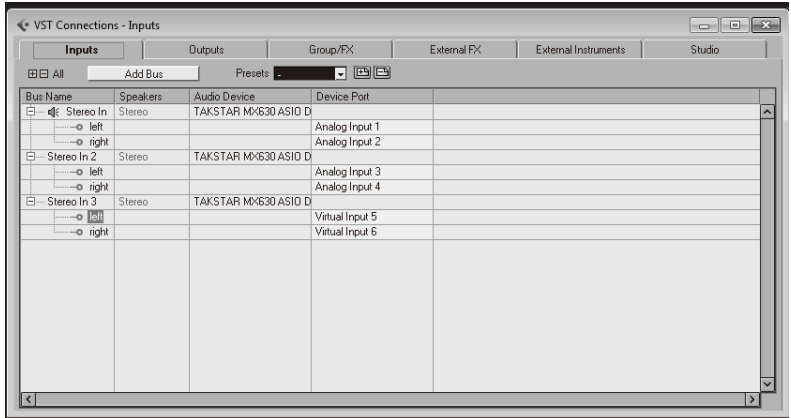

- - - - - Seleccione-el-dispositivo-de-salida-correspondiente-en-los-puertos-del-dispositivo-de-grabación-diferente - pistas.-Cuando-se-selecciona-"MX630-analog-output-(1-+-2)",-la-salida-correspondiente-(salidade-altavoz)-interfaz-L-/-R-y-auriculares -señal-de-interfaz-de-salida-1-/-2,-como-se-muestra-en-lasiguiente-figura:

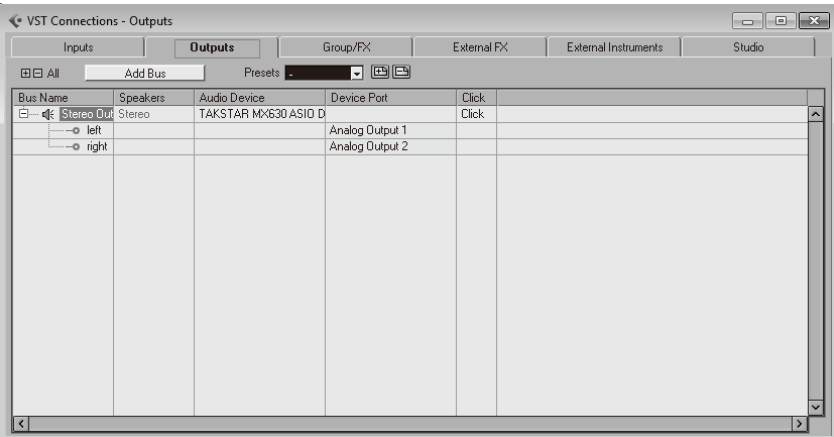

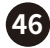

- - - - - - - - Para-más-métodos-de-grabación,-se-recomienda-referirse-a-la-ayuda-de-operacióndel-software-de-grabación-o-ir-al-sitio-web-oficial-correspondiente -del-software-degrabación-para-obtener-la-información-de-aprendizaje-del-software.

### **■ - Aplicación de webcast**

- - Consulte el diagrama de conexión. Después de que el dispositivo esté instalado y conectado, gire la perilla de monitoreo de hardware y software a la-dirección-de-"reproducción",- abra-el-software-dereproducción,-como-"-KuGou-music"-y-seleccione-"fuente-de-audio-de-acompañamiento"-como-eldispositivo-de-audio-de-salida.- Consulte la parte de la aplicación de grabación para configurar el software y manejar el procesamiento de efectos del complemento de software (para dominar los métodos de procesamiento y ajuste -y-habilidades-de-aplicación-del-plug-in-de-efectos,-necesita-aprender-acercade-la-mezcla-de-grabación),-luego-abra-la-plataforma-de-transmisión-en-vivo-correspondiente-en- elextremo-del-ordenador-y-el-teléfono-móvil-para-realizar-

#### **■ - Modo compatible con iOS**

- - - - - - - MX630-puede-conectarse-directamente-con-iPad-y-iPhone-vía-USB-para-realizar-grabaciones, transmisiones-en-vivo,-apreciación-de-música-y-otras-operaciones.- La-proporción-de-mezcla-desoftware-y-hardware-puede-ser-controlada-por-la-perilla-de-monitoreo-de-hardware-y-software".

- - - - - - - Si-la-versión-del-sistema-IOS-es-demasiado-baja,-puede-producirse-una-incompatibilidad, dependiendo-de-la-versión-del-sistema-IOS.-Recomendamos-enfáticamente-la- compra-del-kit-decámara-original-de-Apple.-En-modo-de-funcionamiento-compatible,-mx630-requiere-fuente-dealimentación-estándar-externa.-Se-recomienda-utilizar-adaptador-de-alimentación-estándar.-Si- elpanel-posterior-del-iPad-está-equipado-con-una-carcasa-protectora,-el-enchufe-del-kit-de-conexiónde-la-cámara-puede-no-estar-bien-conectado-o-tiene-una-deficiente -contacto.-Si-ocurre-esteproblema,-retire-la-carcasa-protectora.

- - - - - Si-la-tarjeta-de-sonido-no-es-compatible-con-el-dispositivo-iPad-o-iPhone-conectado,- el-iPady-iPhone-detectarán-una-incompatible- Dispositivo-USB-y-muestra-el-mensaje-"dispositivosinutilizables---------los-dispositivos-USB-conectados-no-son-compatibles".-En-la-versión-más-recientede-IOS,-el- el-nombre-del-dispositivo-aparecerá-después-de-la-conexión,-o-debido-a-diferentesversiones-de-IOS,-algunas-aplicaciones-pueden-no-ser-capaces-de-usarse-o-la-grabación-solamentegrabar-un-canal.

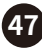

#### **■ - Solución de problemas**

#### **A.-Sin encendido**

asegúrese de que el equipo esté conectado a la fuente de alimentación a través del adaptador;

#### **B.-La-computadora-no-lo-reconoce**

1.---confirme-si-el-cable-de-datos-USB-se-usa-correctamente,-y-compruebe-si-el-

- - - - - - - El cable USB está roto o dañado e intenta reemplazarlo con un cable USB normal

- - - - - - - cable,-y-no-utilice-un-cable-de-datos-de-más-de-3-metros-para-conectar;

2.---El-puerto-USB-no-está-activado-en-el-sistema-(verifique-el-"administrador-de-dispositivos"- - - - - - - - de-windows-system);

3.---El-cable-USB-no-está-conectado-al-jack-o-no-está-conectado-al-jack-correctamente;

4.---La-tarjeta-de-sonido-no-está-conectada-a-la-fuente-de-alimentación;

5.---Si-el-controlador-ha-sido-instalado-correctamente.

#### **C.-Sin sonido**

1.---Verificar-que-la-perilla-de-control-de-volumen-del-equipo-esté-ajustada-demasiado-baja,-y-

- - - - - - - intente-ajustar-la-perilla-de-volumen-al-nivel-normal;

2.---Compruebe-si-el-software-play-se-reproduce-normalmente,-intente-salir-y-vuelva-a-abrir-para-ver-si-

- - - - - - - vuelve-a-la-normalidad.-

3.---Verificar-si-el-equipo-de-audio-se-encuentra-en-estado-prohibido.-

4.---Si-no-hay-sonido-desde-el-software-o-hardware,-verifique-si-el-software-

- - - - - - - y la perilla de monitoreo del hardware está en la posición INPUT o PLAYBLACK.

- - - - - - - intentando,-comprobar-si-el-sonido-vuelve-al-estado-normal.

5.---Comprobar-si-el-micrófono-y-el-altavoz-están-correctamente-conectados-al-

- - - - - - - equipo,-consulte-el-ejemplo-de-conexión-para-confirmar;

6.---Si-usando-un-micrófono-condensador-de-fuente-de-alimentación-48V,-compruebe-si-

- - - - - - - Indicador-interruptor-48V-encendido.-

7.---Compruebe-si-los-auriculares-están-bien-conectados.-Por favor,-intente-enchufarlos-de-nuevo-y- - - - - - - - intentar otra vez;

8.---Compruebe-si-el-dispositivo-de-audio-ha-sido-seleccionado-como-este-dispositivo.-Consulte-

- - - - - - - las-instrucciones-de-configuración-de-audio-de-la-computadora-y-el-equipo-de-audio-del-software-de-reproducción-

- - - - - - - selección-para-confirmación;

9.---Si-hay-otros-dispositivos-USB-conectados-a-la-computadora-al-mismo-

- - - - - - - tiempo.-Después-de-intentar-desenchufar,-comprobar-si-el-sonido-vuelve-al-estado-normal.-

10.-Si-hay-otros-programas-tiene-operación-conflictos-al-mismo-tiempo.-Después-

- - - - - - - intentando-cerrar-otros-programas,-comprobar-si-el-sonido-vuelve-al-estado-normal.

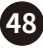

D.-Sonido-anormal-(ruido,-sonido-intermitente,-distorsión)

1.--Comprobar-si-el-búfer-ASIO-está-demasiado-bajo.-Comparar-el-búfer-actual-

- - - - - - - sección-de-requisitos-de-selección-de-este-manual.-Después-de-intentar-aumentar-el-ASIO

- - - - buffer,-comprobar-si-el-sonido-vuelve-a-la-normalidad;
- 2.--Ya sea-que-el-audio-continuo-largo-se-graba-o-reproduce,-la-computadora-

- - - - - - la capacidad de procesamiento de datos de audio depende de muchos factores, incluida la velocidad de la CPU,

- - - - - - acceder-a-dispositivos-externos,-intentar-reducir-la-pista-de-audio-y-luego--comprobar-el-sonido.-

- 3.--Problemas-conocidos,-como-fuente-de-energía-insuficiente-de-CPU-o-insuficiente-
- - - - la-velocidad-de-transmisión-del-BUS-USB,-provocará-un-sonido-pop-o-ruido.-Para-evitar-esto-
- - - - problema,-aumentar-el-tamaño-del-buffer-en-el-panel-de-control-ASIO-de-la-tarjeta-de-sonido.

#### **■ - Instrucciones de seguridad**

- - - - - Para-evitar-descargas-eléctricas,-temperaturas-excesivas,-incendios,-explosiones,-riesgos-mecánicos-ydaño-o-pérdida-propiedad-causados-por-un-uso-inadecuado,-por-favor- lea-los-siguientes-elementoscuidadosamente-antes-de-la-operación:-

1.---Ajuste-el-volumen-al-nivel-adecuado-durante-la-operación.-No-opere-a-alto- - - - - - - - nivel-de-volumen-para-evitar-la-perdida-auditiva.-

2.---Si-sucede-un-fenómeno-anormal-(humo,-olor-anormal),-por favor-apague-

- - - - - - - el-interruptor-de-alimentación-y-desconecte-el-enchufe-con-la-toma-de-alimentación,-y-envíe-

- - - - - - - el-producto-al-distribuidor-local-para-mantenimiento.-

3.---Está-prohibido-usar-baterías-de-material-aislante-roto-para-evitar-cortocircuitos.-Si-

- - - - - - - el-producto-no-será-utilizado-durante-mucho-tiempo-saca-la-batería-para-evitar-

- - - - fuga-de-material-químico-de-la-batería.-Use-solo-el-mismo-tipo-de-batería-
- - - - o equivalente, y prestar atención a la polaridad correcta.
- - - - conexión,-cortocircuito-y-colisión-fuerte-o-poner-la-batería-al-sol-o-

- - - - - - - están-prohibidos-los-fuegos.-La-conexión-incorrecta-de-la-batería-o-el-uso-inadecuado-de-la-batería- - - - - - - - lleva-a-riesgo-de-explosión.--

- 4.---El-producto-y-los-accesorios-deben-colocarse-en-un-lugar-seco-y-ventilado-en-lugar-
- - - - que-ambiente-húmedo-o-polvoriento.-Evitar-el-producto-de-líquidos,-lluvia,-agua,

**49**

- - - - - - - colisión excesiva, lanzamiento, vibración, orificio de ventilación cubierto para evitar la función - - - - - - - destruido.-

### $MXF =  $\Box$  IISR Audin Interfare$

5.---Cuando-limpie-el-equipo,-asegúrese-de-sacar-el-enchufe-de-

- - - - - - - la-toma-de-corriente.-Al-limpiar-el-equipo,-utilice-un-paño-suave-seco.-No-

- - - - - - - use-diluyente,-disolvente,-solución-de-limpieza-o-paño-empapado-en-químico- - - - - - - - sustancias.-

6.---Desenchufe-el-dispositivo-durante-una-tormenta-o-cuando-no-se-utilice-durante-un-tiempo---- - - - - - - - tiempo;

7.---No-sobrecargue-el-enchufe-de-la-pared-o-el-cable-de-extensión,-o-puede-provocar-un-incendio-o-

- - - - - - - descarga eléctrica;

8.---Proteja-el-cable-de-alimentación-de-ser-pisado-o-apretado,-especialmente-el-enchufe,-

- - - - - - - enchufe-y-la-posición-donde-están-conectados-a-la-línea-de-alimentación;

9.---Respete-las-reglas-de-seguridad-durante-la-operación.-No-utilice-el-producto-en-el-

- - - - - - - lugar-prohibido-por-reglamento-o-ley-para-evitar-un-accidente.

10.-Utilice-los-accesorios-designados-por-el-fabricante.-

11.-No-desmonte-ni-repare-el-producto-usted-mismo-para-evitar-daño.-Si-tiene-

- - - - - - - pregunta-o-necesita-servicio,-póngase-en contacto-con-el-distribuidor-local.-

12.-Si-el-adaptador-de-alimentación-se-utiliza-para-alimentar-el-producto,-use-el-alimentador-

- - - - - - - adaptador-suministrado.-Si-necesita-usar-otro-adaptador,-debe-adquirir-el-

- - - - adaptador-de-energía-que-ha-obtenido-la-certificación-CCC-y-cumple-el-estándar-
- - - - requisitos;

13.-La-altitud-y-las-condiciones-climáticas-aplicables-de-este-producto-están-sujetas-a-las- - - - - - - - adaptador-de-alimentación,-el-significado-de-los-iconos-del-adaptador-de-alimentación-es-el-abajo:

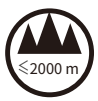

Aplicable-a-la

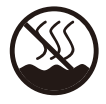

2000 m/ altitud-por-debajo-de-2000m-solo climáticas no tropicales Aplicable solo a condiciones

### **■ - El-significado-de-Icono**

- - Según-los-resultados-de-prueba-de-RL2004-/-108-/-EG-y-- -Europea-Baja-- - - - - - - - Directiva-de-Tensión-RL2006/95/EG,-este-producto-cumple-los-valoreslímites-estipulados-en -la-directiva-de-la-Comunidad-Europea-sobre-la-integracion-de-

**50**

- las-leyes-de-los-estados-miembros-sobre-compatibilidad-electromagnética

- - - - - - - - - - - - - - - - - Este-símbolo-indica-que-según-la-Directiva-RAEE-(2012-/-19-/-EU) - - --- - - - - - - - - - - - y- leyes-nacionales,- este-tipo-de-residuos-tendrá-potencial-nocivo- - - - - - - - - - - - - - - - - - sustancias que pueden tener un impacto negativo en el medio ambiente y la salud humana, por lo que este producto debe no debe desecharse junto con sus residuos domésticos y debe entregarse a la estación de reciclaje de equipos eléctricos y electrónicos (RAEE) autorizada para reciclaje.- Al- mismo- tiempo,- cuando- manipule- este- productocorrectamente,- ayudará- al- uso- efectivo- de- los- recursos- naturales.- Para- másinformación- sobre- dónde-puede-colocar-su-equipo-de-reciclaje-de-residuos,- póngase- en contacto- con- la- oficina- local- de- su- ciudad,- la- Oficina-de-Gestión-de-Residuos-o-elservicio-de-tratamiento-de-residuos-domésticos.

- - - - - NOTA:-Este-equipo-ha-sido-probado-y-se-encontró-que-cumple-con-las-- - - - - - - - - - - - - - - - - - - - - - - - - - límites-para-un-dispositivo-digital-Clase-B,-de-conformidad-con-la-parte-15-de-la -FCC-Reglas.- - - - - - - - - - - - - - - - - - - - - - - - - - - - Estos-límites-están-diseñados-para-proporcionar-

protección-razonable-contra-interferencias-perjudiciales-en-un-residencialinstalación.-Este-equipo-genera-utiliza-y-puede-irradiar-energía-de-radiofrecuencia-ysi-no-se-instala-y-utiliza-según-las-instrucciones,-puede-provocar- interferenciaperjudicial-a-las-radiocomunicaciones.-Sin embargo,-no-hay-garantía-de-que-no-seproducirán-interferencias-en-una-instalación-en-particular. -recepción-de-radiootelevisión,-que-puede-determinarse-apagando-y-encendiendo-el-equipo,-se-incita-alusuario-a-tratar-de-corregir-la-interferencia-mediante -una-o-más-de-las-siguientesmedidas:

- - Reorientar o reubicar la antena receptora.

- - Aumente la separación entre el equipo y el receptor.

- Conectar-el-equipo-a-una-toma-de-un-circuito-diferente-al-que-está-conectadoel-receptor.

- Consulte-al-distribuidor-o-un-técnico-de-radio/TV-con-experiencia-para-ayuda. Los cambios-omodificaciones-no-aprobados-expresamente-por-la-parte-responsable-del-cumplimiento-podríananular- autorización-del-usuario-para-operar-el-equipo.-Este-dispositivo-cumple-con-la-Parte

15-de-las-Reglas-FCC.-La-operación-está-sujeta-a-las-siguientes-dos-condiciones: (1) este-dispositivo-no-puede-causar-interferencias-dañinas,-y

(2)-este-dispositivo-debe-aceptar-cualquier-interferencia-recibida,-incluidas-las-interferencias-que-puedancausar-un-funcionamiento-no-deseado

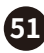

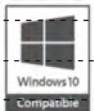

- - El-icono-indica-que-el-producto-ha-pasado-"WHQL-Microsoft-logo-- - - - - - - - - - - - - - - - - - - - certificación",-es decir,-"Microsoft-operating-system-hardware-quality- - - - - - - - - Certificación de laboratorio". y compatibilidad-del-sistema.

Los-productos-certificados-por-WHQL-pueden-lograr-una-mejor-compatibilidad, estabilidad-e-interoperabilidad-con-el-sistema-operativo-Windows-y-eliminar-losproblemas-del-sistema-o-equipo -el-tiempo-de-inactividad-y-la-degradación-delrendimiento,-y-brindar-una-mejor-experiencia-del-usuario.-Microsoft-estipula-quetodos-los-productos-certificados-por-WHQL-recibirán-el-"logotipo-compatible-conwindows",- y-la-información-relevante-aparecerá-en-el-sitio-web-oficial-de-Microsofty-la-lista-de-compatibilidad-de-hardware-(HCl)-del-sistema-operativo-para-una-fácilconsulta.

- - - - - WHQL-Microsoft-logo-certified-driver-no-aparecerá-el-recordatorio-de-compatibilidaddurante-el-proceso-de-instalación.-El-controlador-del-dispositivo-está-incluido-en-Microsoft' lista de compatibilidad de hardware y el controlador está aprobado mediante firma digital. Además, el sistema del usuario no se verá afectado por controladores inestables y de bajo rendimiento -ysoftware,-para-mejorar-el-grado-de-confianza-de-los-productos-en-el-corazón-de - usuarios.-

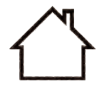

Este-icono-significa-que-el-equipo-es - sólo-apto-para-aplicación-interior.-

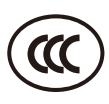

Este-icono-indica-que-el-adaptador-del-productocumple-los-requisitos-de-certificación-3C-de-"China-Obligatoria-Producto-Certificación".

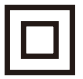

El-icono-indica-que-el-equipo-cumple-losrequisitos-de-doble-aislamiento-de-losaparatos-eléctricos-clase-II.

### **■ - Sobre-el-manual-de-usuario**

- - - - Para-más-información,-visite-nuestro-sitio web:-https://www.takstar.com/.-- ¡Takstarse reserva-el-derecho-de-interpretación-final!

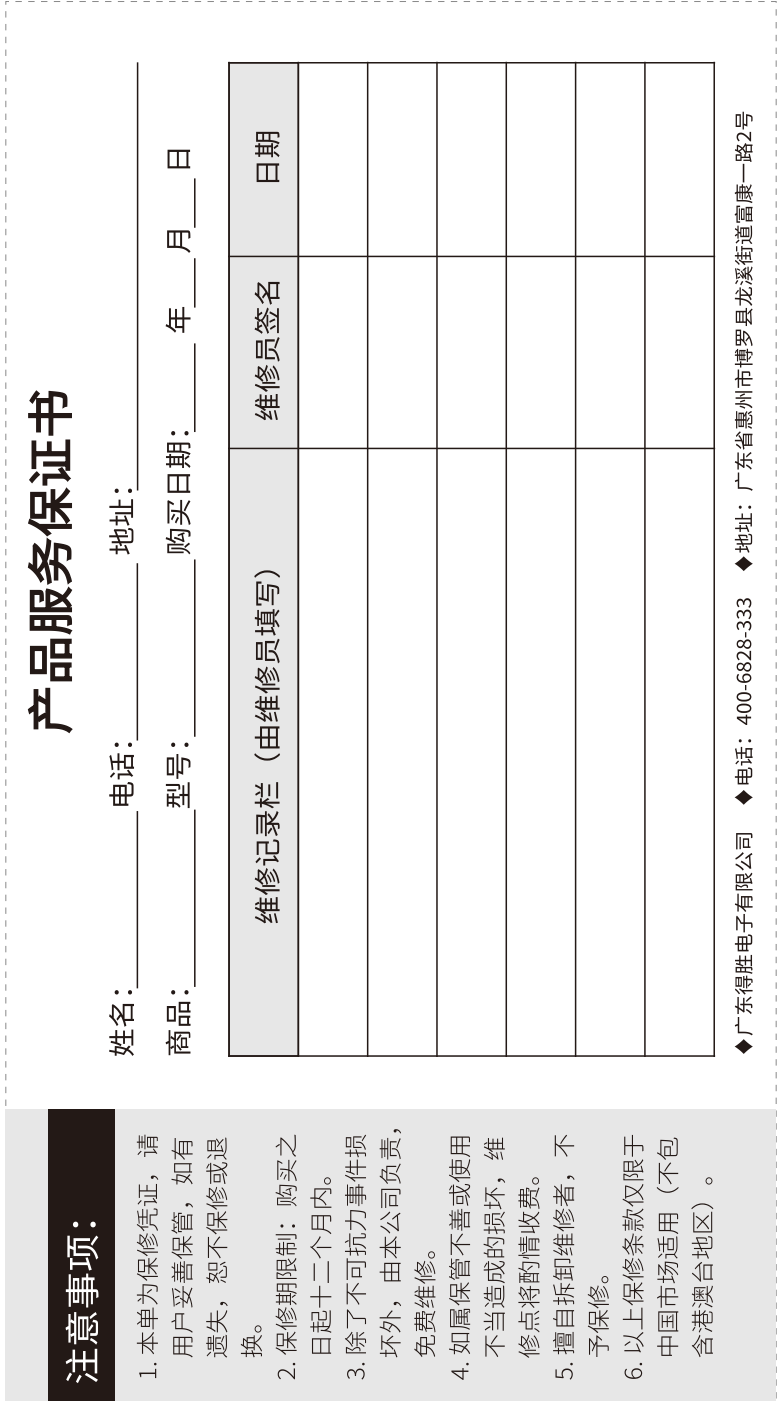

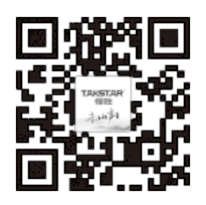

扫一扫,了解更多产品 Scan for more product information

### 广东省电声工程技术研究开发中心 广东得胜电子有限公司制造

地址: 广东省惠州市博罗县龙溪街道富康一路2号

Designed & Manufactured by: Guangdong Takstar Electronic Co., Ltd. Address: No.2 Fu Kang Yi Rd., Longxi Boluo Huizhou, Guangdong 516121 China

得胜科声系列中国总代理

惠州音平申声科技股份有限公司 HUIZHOU INGPING ELECTROSONIC CO., LTD

地址: 惠州市惠城区江北26号小区盛丰商务大厦1111 电话: +86 752 2072638 传真: +86 752 7213017 邮箱: ingping@ingping.com 网址: www.ingping.com

GB/T-12060.3-2011 GB-8898-2011 9TMX630S1B